**CREDIT INFORMATION ORK COMPANY** 

# How to Read Ci-Net Commercial SIR

1

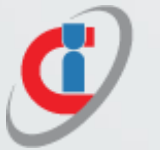

## 1.Customer Details

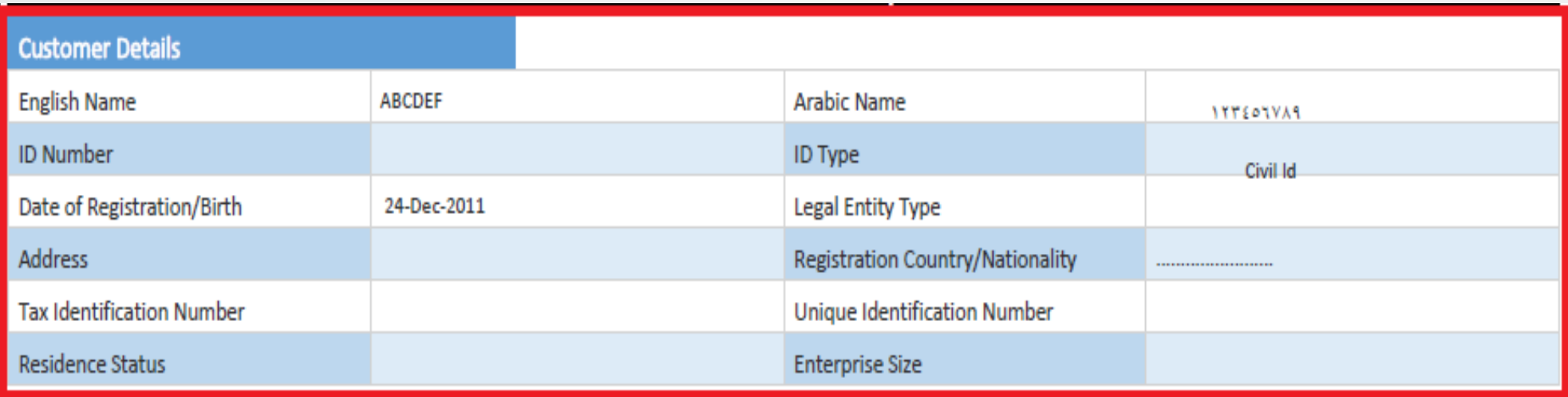

Customer details will include all the subject details which comes from the first submission file from data providers or data saved in Ci-Net repository, the customer details include the following : English Name Arabic Name ID number ID type Date of registration Legal entity type Address Registration country Tax identification number if available Unique identification number Residence status Enterprise size

2

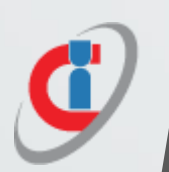

## 2. Report Details

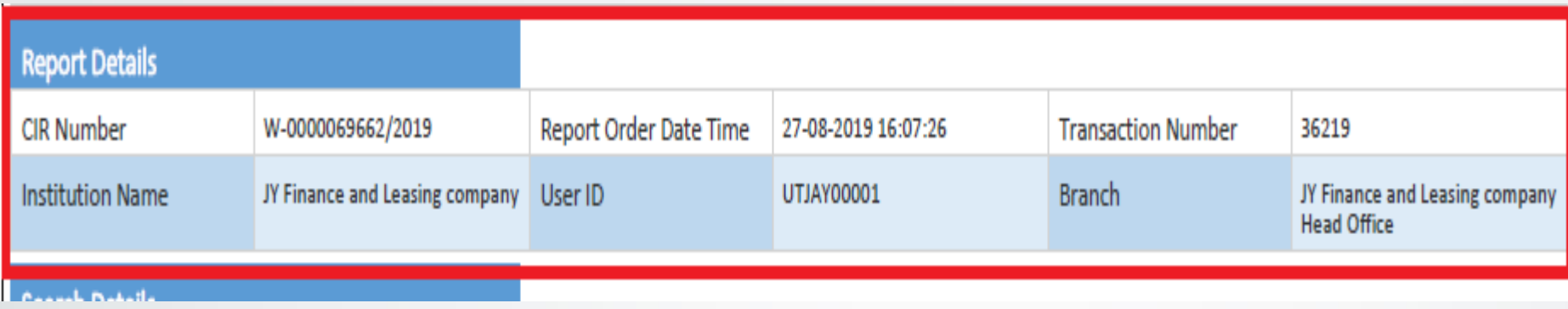

Report details section will contain the report ID number, generated report date and time, transaction number along with the user and institution name who generated the report.

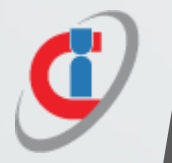

## 3. Search Details

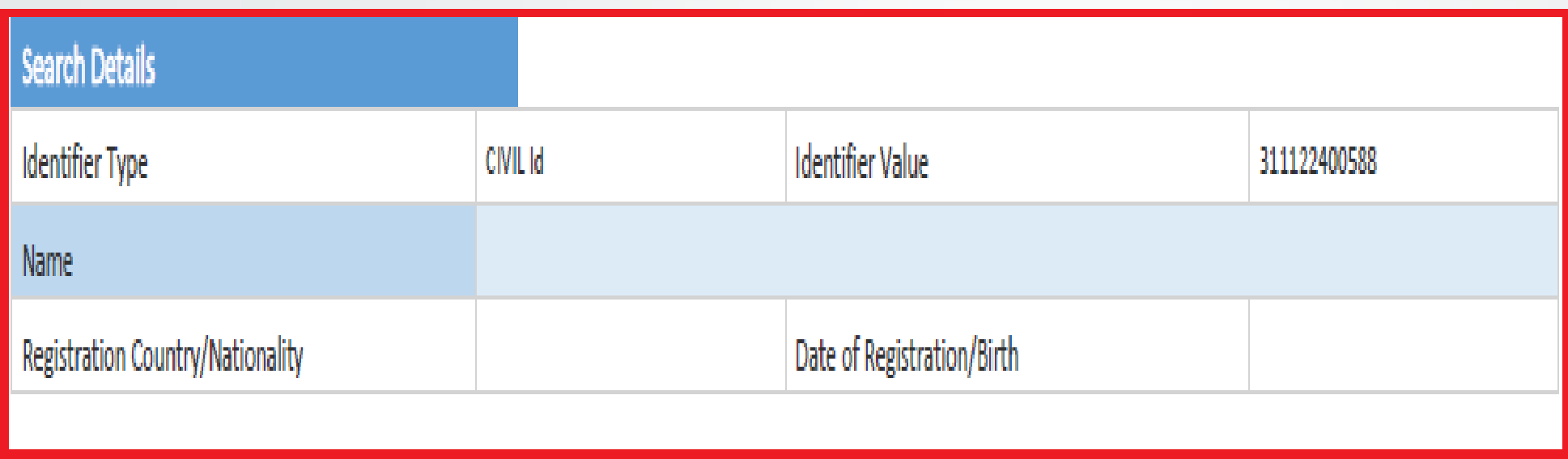

All the search details entered by the user who made the inquiry to generate the report will appear in this section that include identity type, value, name of the customer, registration country and date of registration.

4

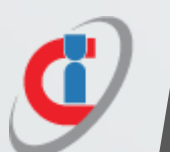

## 4. Credit Profile Overview

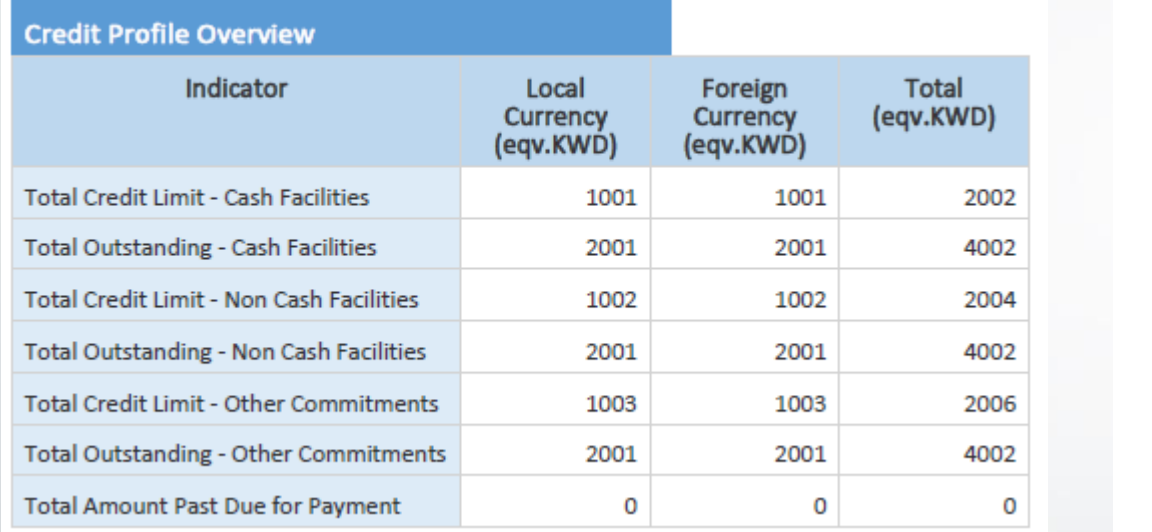

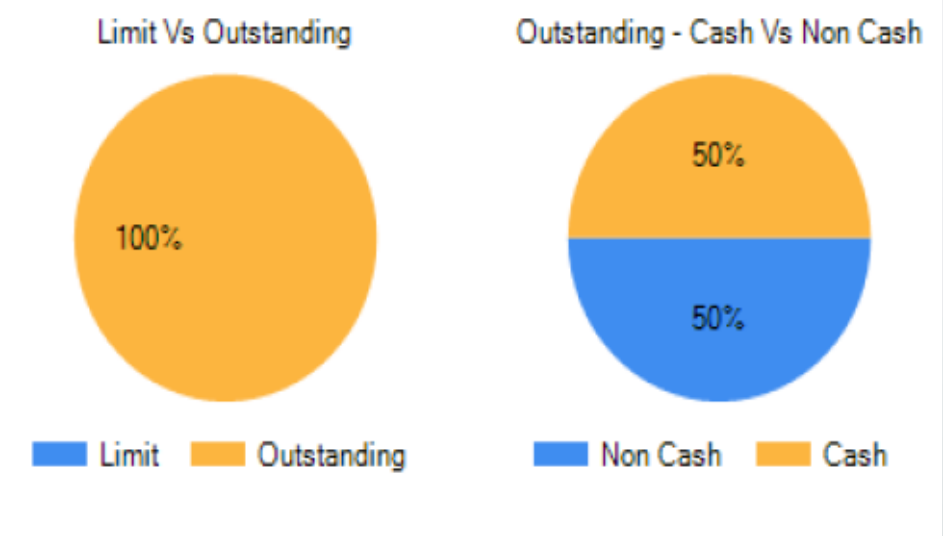

 $\triangleright$  Shows aggregated data on the subject's facilities, credit limit, outstanding and overdue amounts.

 $\triangleright$  Useful as a high level overview on the subject's exposure and allows the bank/ company to take a judicious call before underwriting a credit facility for the concerned subject

## 5. Indicators

### **Indicator**

Number of Creditors to Whom Subject in Indebted

Number of Cash Facilities (loans, Credit A/c) - Open

Number of Non Cash Facilities (LCs, LGs) - Open

Number of Cash Facilities (loans, Credit A/c) - Closed

Number of Non Cash Facilities (LCs, LGs) - Closed

Current Worst Status of Accounts

Worst Historical Status of Accounts

Worst Historical Number of Payments Overdue Ever

- Total # of institutions from where the subject has availed credit and whose status is currently 'Open'.
- count of cash credit facilities (loans, credit A/C etc.) which are OPEN (Account Closed Date = empty)
- count of non- cash credit facilities (LC's, LG's etc.) which are open.
- The count of cash credit facilities (loans, credit A/C, etc.) which are closed.
- The count of non-cash credit facilities (LC's, LG's etc.) which are closed.
- Currently 'Write-Off' is considered as the worst status followed by others only those credit facilities from the current/most recent submission is considered for this computation
- Similar to the above where historical statuses are considered (and current submission is excluded)
- Maximum of the no of payments overdue for the subject across all OPEN credit facilities (excluding the recent submission)

NOTE: Historical data containing missed payments details on each credit facility held by the subject is taken and maximum computed the computed the computed the computed  $\frac{6}{5}$ 

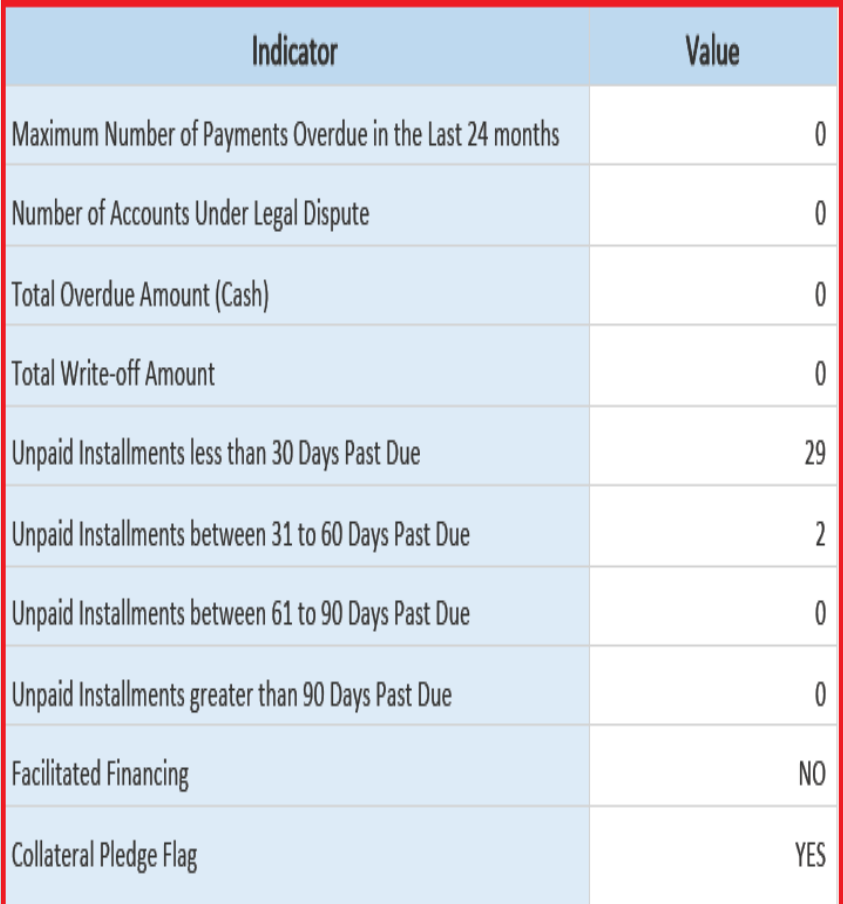

- 5. Indicators <br>
 The Maximum of [credit utilized (Outstanding Balance)<br>
divided by Credit Limit] \* 100 reported for all revolving credit facilities associated with the Subject.
	- The maximum of credit facilities that have been reported as past due at least once within the last 24 months
	- Maximum of the no of payments overdue for the subject across all OPEN credit facilities (excluding the recent submission)
	- Amount written off is summed up across all credit facilities and equivalent amount reported in KWD. Written Off facilities can either be OPEN or CLOSED and where Reason for Write off is GOVERNMENT CONCESSION.
	- If the Facilitated Financing flag is (yes) means the customer applied for the facilitated financing programme and has approved application or any facilitated financing account type.

If Collateral Pledge flag is YES, then Collateral segment must be present.

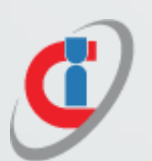

# Calculation of Limit Vs Outstanding through Indicators

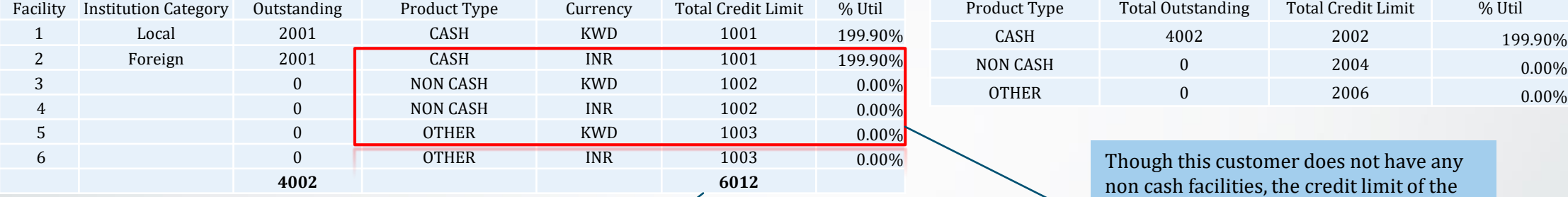

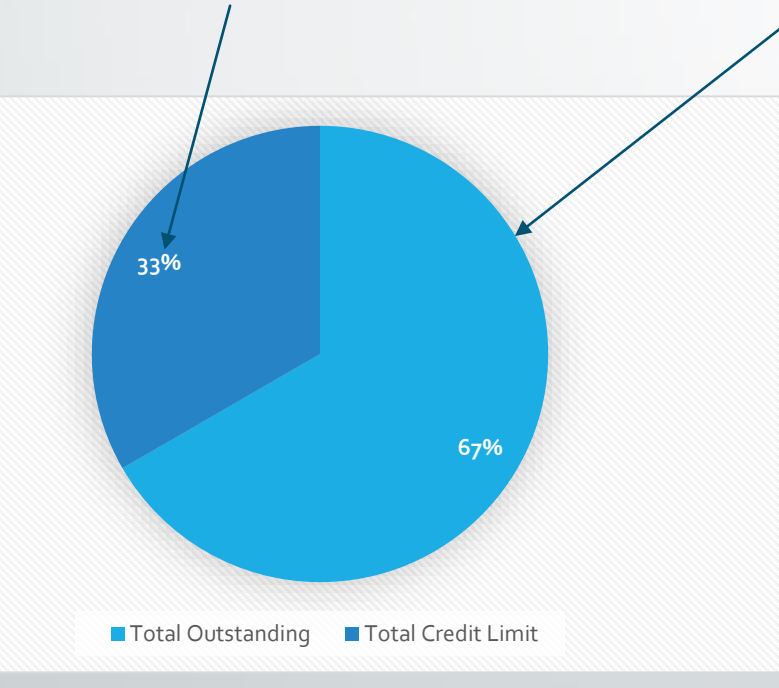

Total Outstanding **Total Credit Limit** 

same is still considered for computing the

Utilization %

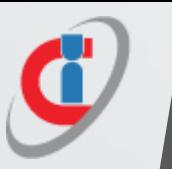

## Calculation of % Credit Utilization through Indicators

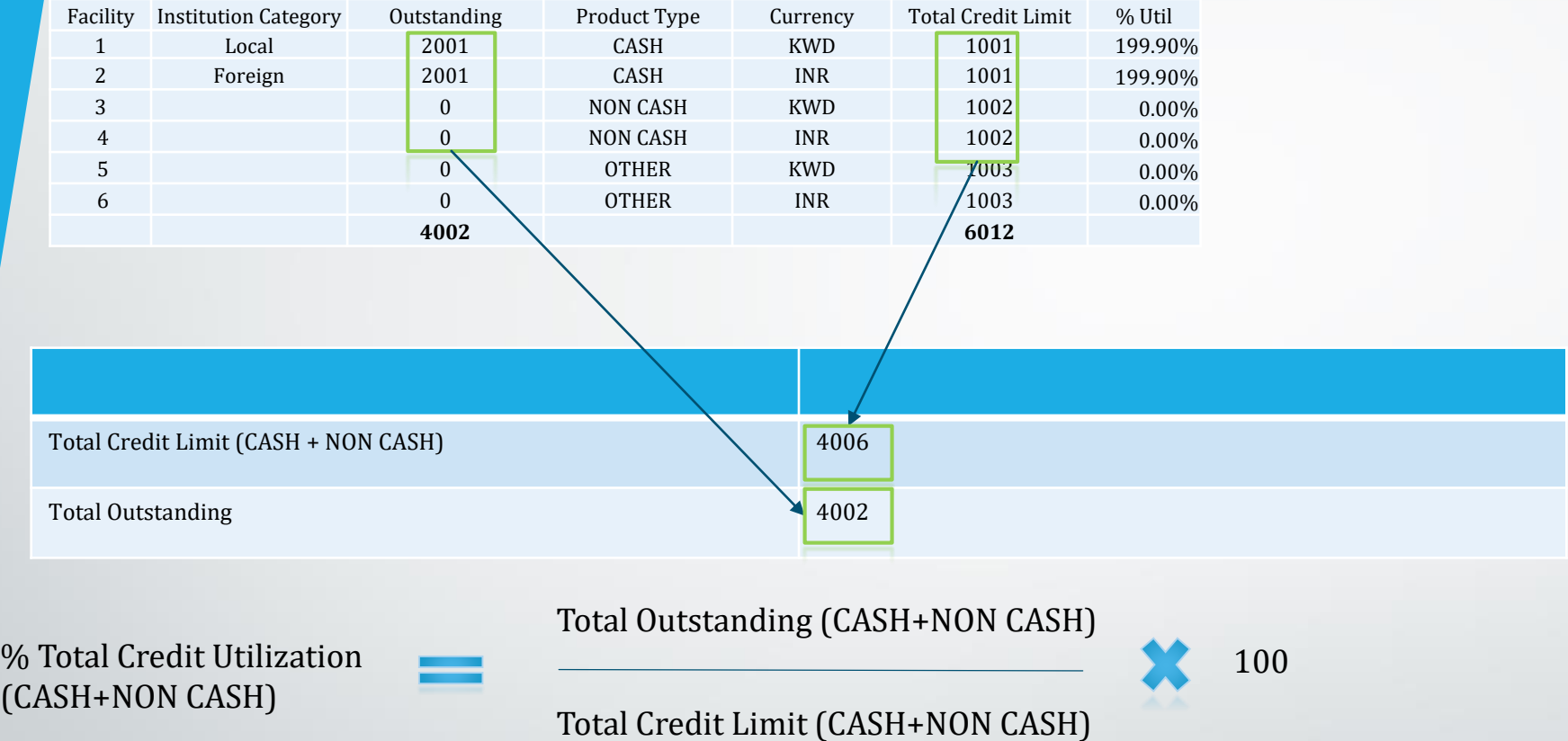

### **Key points to note:**

1) Currently, this computation calculates the total credit utilization by aggregating the outstanding amounts across all CASH & NON CASH facilities for a period of 24 prior months from the current period

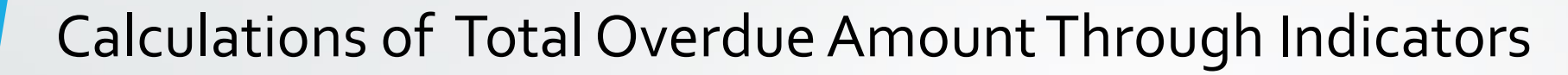

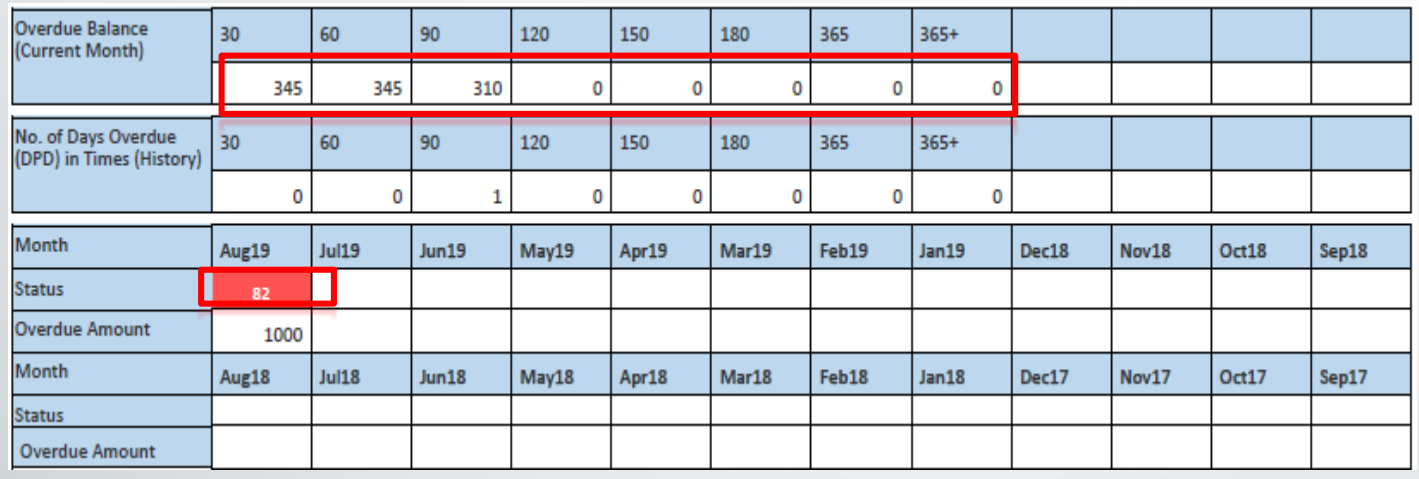

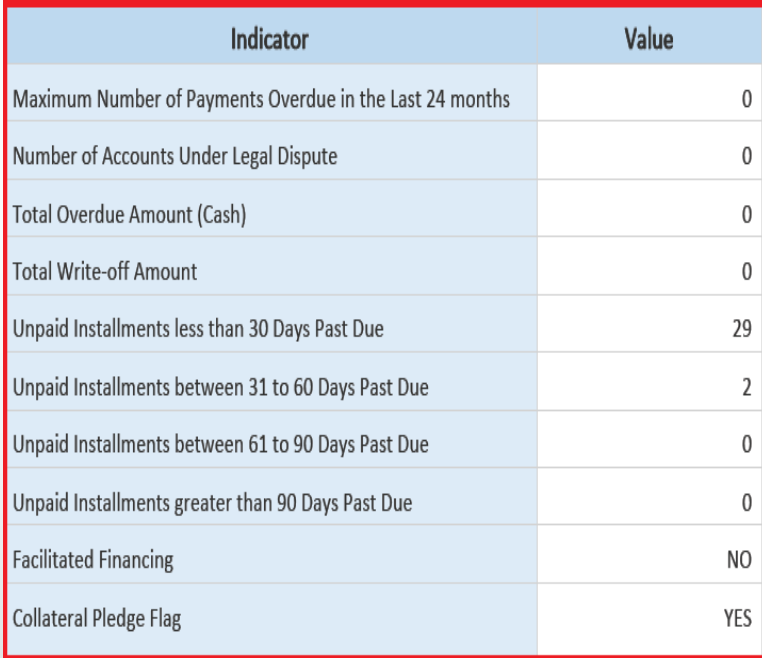

### **Key points to note:**

- 1) Overdue balance represents the amount overdue as of the current submission
- 2) From the above example, the concerned CF is overdue by 82 days in total with an overdue amount of 1000 (345+345+310) as of Aug 19
- 3) Also, the subject/entity has one instance in the past where it fell into the 60-90 days overdue bucket
- 4) Total Overdue Amount calculated as the sum of overdue amounts on each cash credit facility reported in the current submission 10

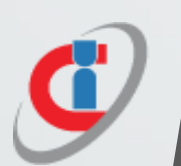

## 6. Credit Exposure by Product Type

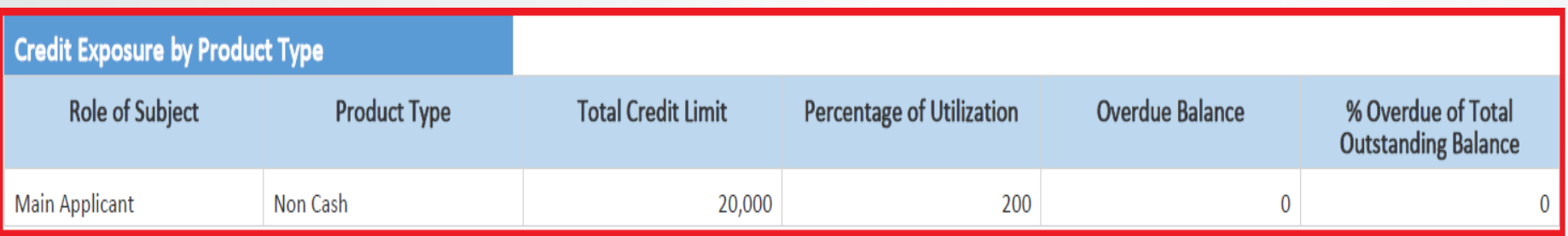

This section present the total limits and overdue balances based on the product type cash or non-cash

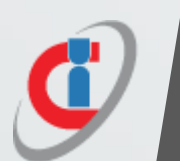

## 7. Classification Of Active Accounts By Institution Type

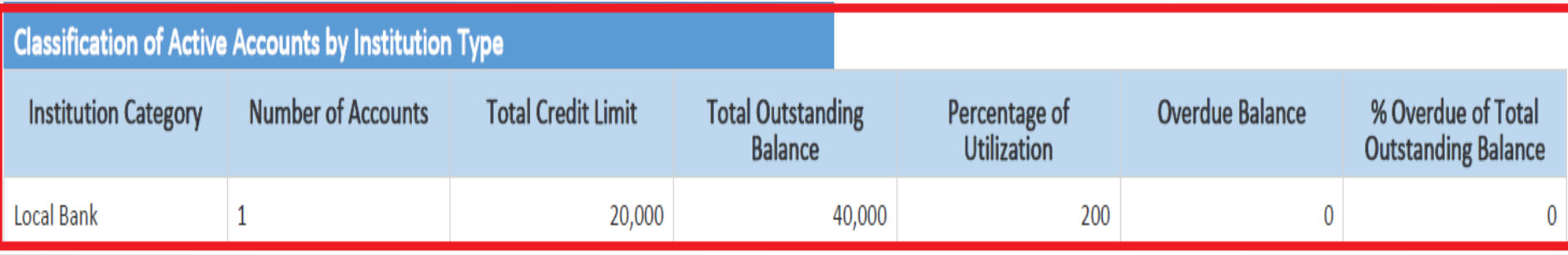

This section present the active accounts according to the institution category along with the outstanding balance and overdues for each account.

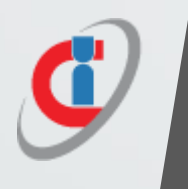

### 8. Total Credit Summary

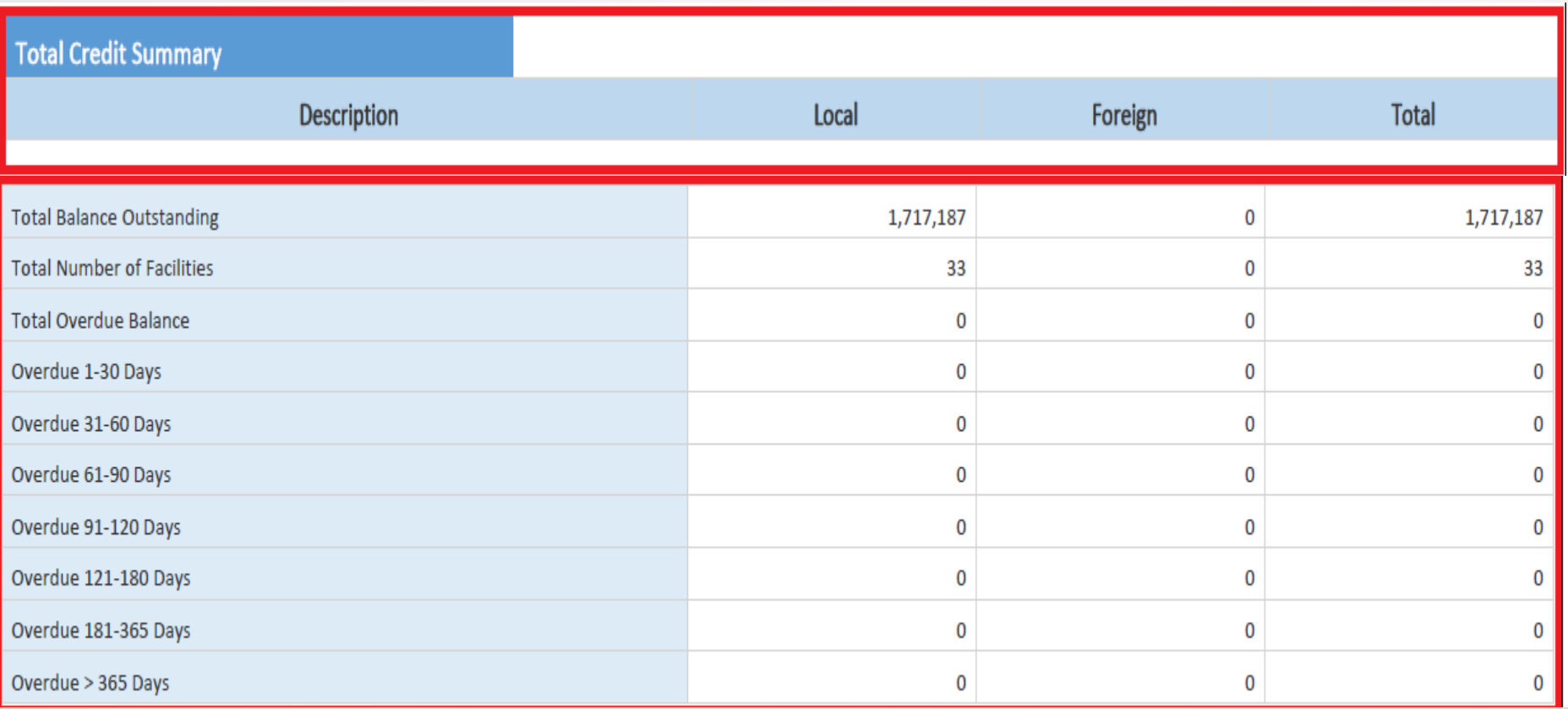

This section display the total outstanding balances across active accounts along with total number of facilities and overdues through the time base.

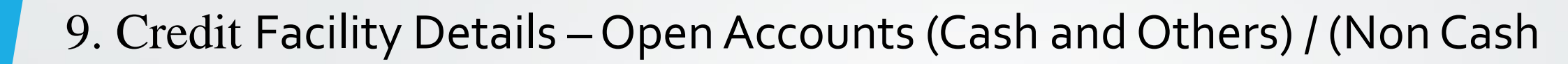

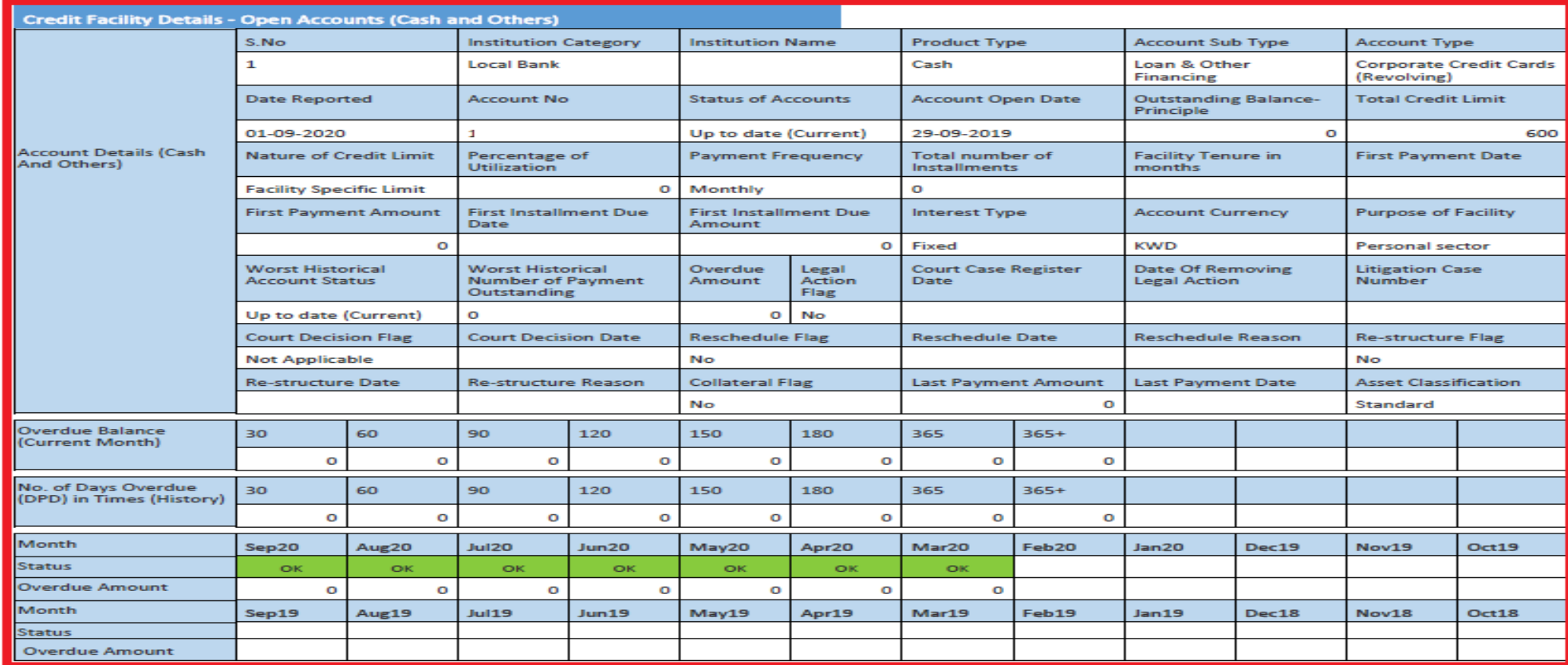

This section display the details for each account open details as submitted by data provider to Ci-Net database which include the fields related to the granted credit facility.

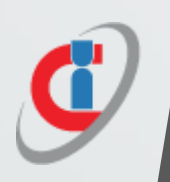

### 10. Credit Facility Details – Closed Accounts

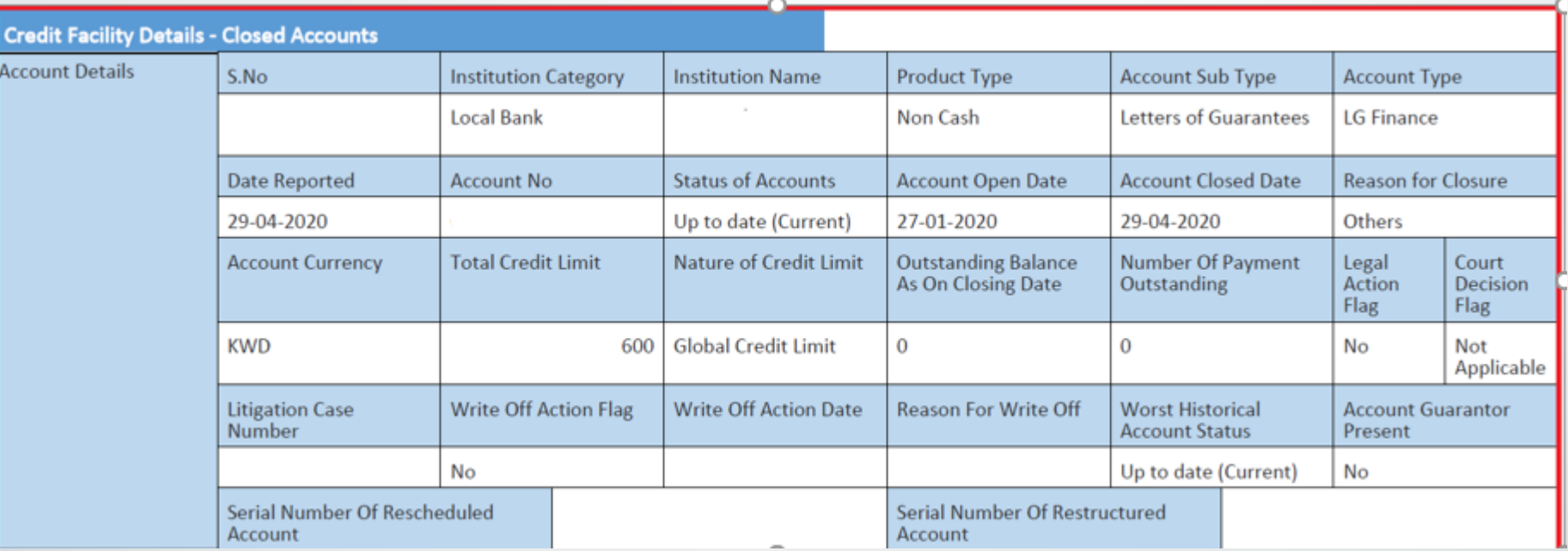

This section display the details for each account closed details as submitted by data provider which include the credit details for the closed account.

Please note system display only cash closed account 15

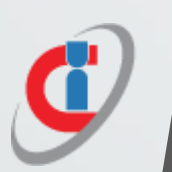

### 11. Guarantor Details

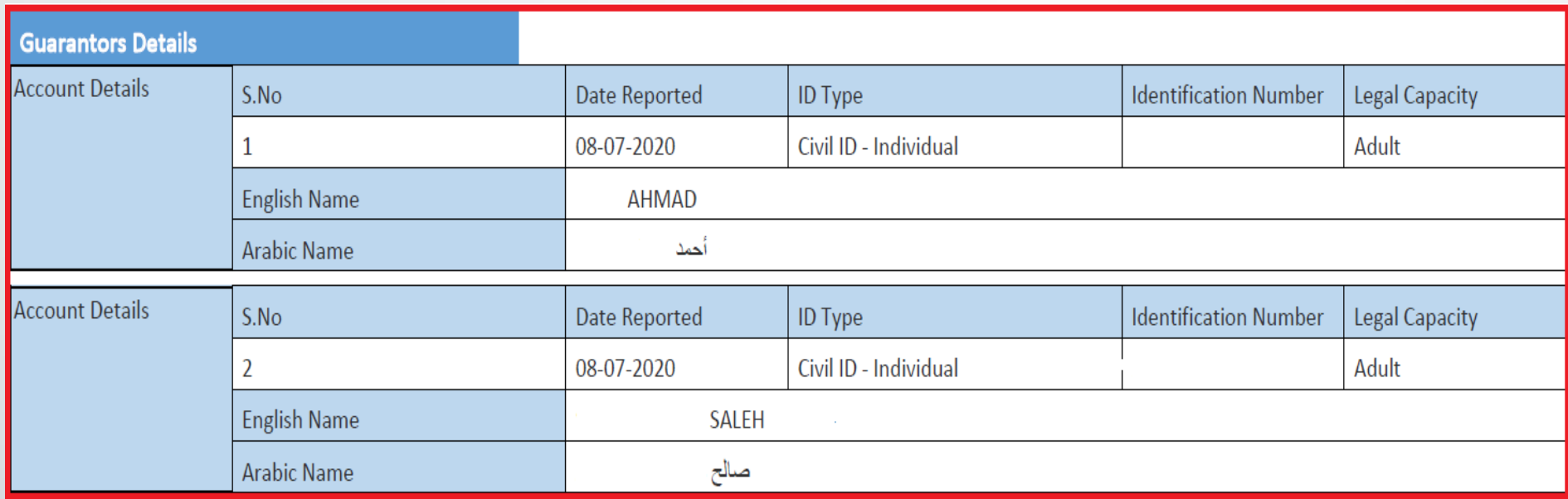

This section display the guarantor details name. legal capacity and date reported

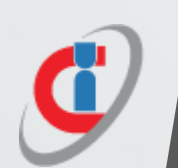

### 12. Collateral Details

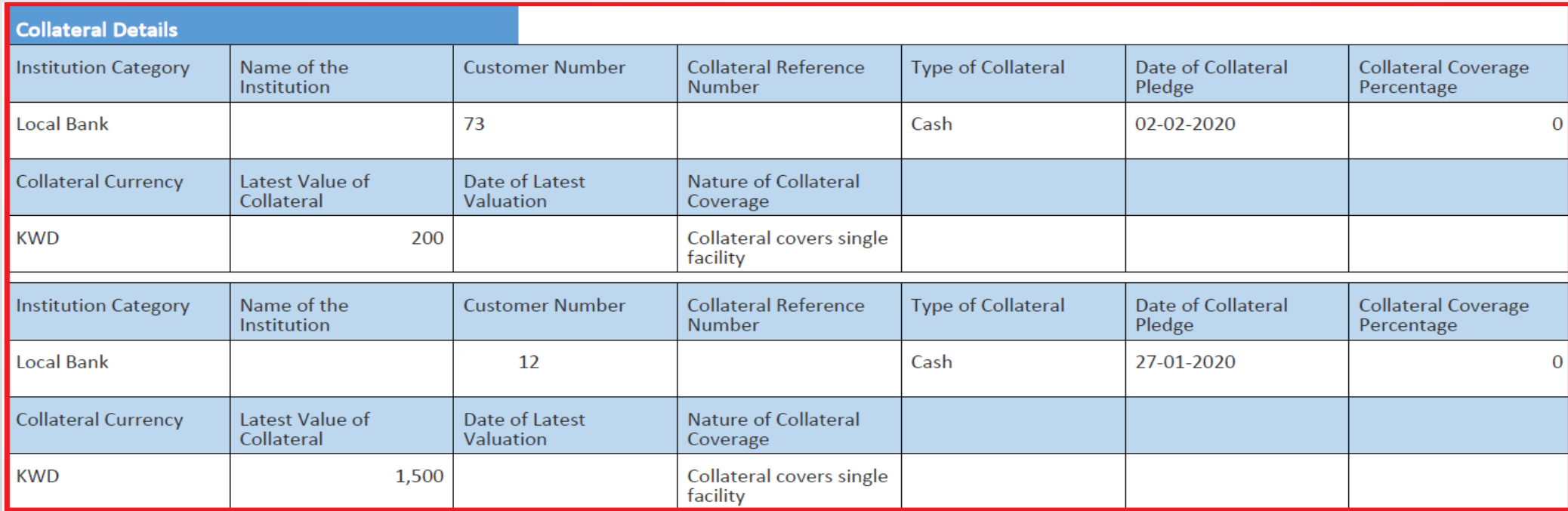

This section shows the collateral details as showing above which include the value of collateral and nature of it and the latest value of collateral.

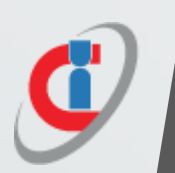

## 13. Inquiry History Summary

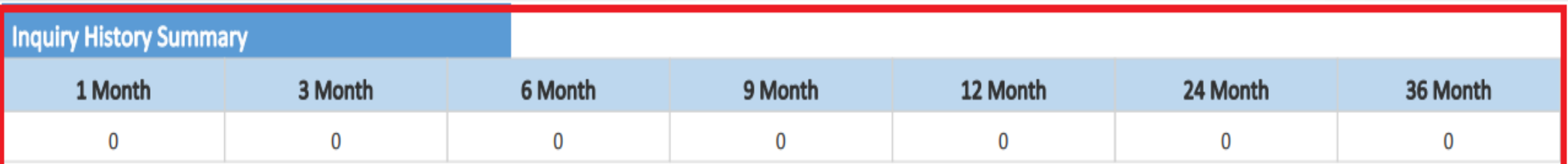

This section display the inquiries done for the customer for the last 36month which gives the credit user the customer credit shopping behaviour.

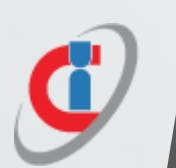

## 14. Inquiry History Details

This section display the inquiries done for the customer in details based on institution category and the status of the inquiry

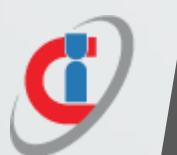

### 15. Address History Details

This section display the addresses submitted for the customer by data providers historically as record

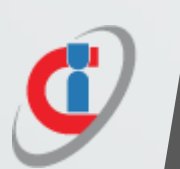

### 16. Contact History Details

In this section credit user will be able to see the contact details for the customer which was also submitted by data providers , this section will ease the user work as it would be easy to reach the customer based on the recent records displayed